Surname, Name: Section: Student No:

**Closed Book, closed note exam. You are required to write down commands with necessary arguments and options; and make sure that they work. Your script and output should match. Give the best result that you can give! Each question worths 4 points unless otherwise stated.**

**Over 100 points is bonus.**

**Unless otherwise stated for question k, your answers as command must be in k.sh and output should in k.txt both should be in Answers directory.**

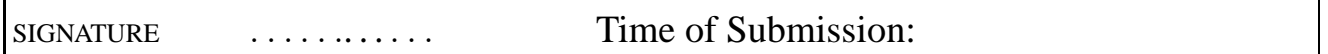

**Prelude:** Before solving questions you should:

- let NAME be your FirstLast name as ascii (MAkgul, ASOzgur, LMessi, LionelMessi) (do not use Turkish Characters, ı  $\S$ s c ü ö )
- create NAME and NAME/Answers directories mkdir -p  $\degree$ /NAME/Answers
- script NAME/Answers/NAME.Log
- touch NAME/Answers/Your-Full-Name
- download the questions file and unzip it in NAME Directory, ( maintaining directory structure), unzip file-path

cd ˜/NAME or simply cd NAME

use one of the commands wget http://liste.ctis.bilkent.edu.tr/courses/166/LabM2.zip wget http://lab7t/download/LabM2.zip

unzip LabM2

- mkdir  $-p$   $\gamma$  /NAME/Answers/Dir{1,2,3,4,5,6,7,8,9}
- export PATH=.:\$PATH
- **Your working directory will be LabQ, files that you operate on will be in LabQ. Your answers will be written under NAME; shell scripts and solution files under NAME/Answers; you need to redirect selected output to NAME/Answers directory. Also commands that you use should ve saved/copied under Answers. You can collect commands under cevaplar.sh provided you include question numbers**

**For some questions, you may work directly in Name/Answers. Please indicate that in cevaplar.sh.**

**Remember final versions of all \*.sh Awk, Sed and \*.SH files will be in NAME/Answers.**

**Your scripts should work.**

- **When you finish** (that is when exam ends), you will zip NAME directory with command cd ; zip -ry NAME NAME
- upload NAME.zip
- 1. copy everything in LabQ into Dir1 with cp . Keep owner and date info. term LabQ will not be copied but everything inside it (recursively). Use relative addressing
- 2. copy everything in the current directory into Dir2 using tar without using any explicit tar file
- 3. copy everything in the current directory into Dir3 using tar via creating tar file LabQ.tar
- 4. copy everything in the current directory into Dir4 using rsync
- 5. copy everything in the current directory into Dir5 using a cpio file
- 6. copy all \*txt and \*JPEG files in LabQ (on the surface and within directories) into Dir6 using cpio
- 7. combine all \*.txt files within LabQ hierarchy which are more than 5k and less than 20k in size into file ALL.TXT in Answers
- 8. Consider all files in the current directory: including sub directories - determine all lines among all files which contains words ayse or elif, case insensitive
- 9. Consider all \*.txt files in LabQ (on the surface) determine files which contains words **elif** or **ayse** case insensitive on a line, (under 9.txt) and combine them (under 9.TXT)
- 10. find all \*.txt files and \*.SH within LabQ hierarchy and put these files in TXT1.zip
- 11. find all \*.txt files within LabQ hierarchy and put these files in TXT1.cpio
- 12. extract contents of AB.tar.gz into Dir7 so that after the operation AB.tar.gz remains intact .
- 13. find lines in Dene3.txt.bz2 containing words elif and ayse case insensitive without using bunzip2 and bzcat
- 14. Combine Dene.txt.Z Dene2.txt.gz and Dene3.txt.bz2 into DENE.txt so that after the operation original files remains intact. (n other words you can not use gunzip and gzip, or something similarly]
- 15. give permissions of **yap.SH** as suid to owner ; owner has read, write, execute; and read execute to group and others have write and execute rights. Use octal method
- 16. add read permissions for file **exec.SH** to all , add write and sticky bit to others, add to write and suid property to group; and execute to owner; all in a single statement, and use symbolic method
- 17. set following permissions for **x.SH** using symbolic method: user read, write and execute, group read and execute and suid; and for others execute and write and sticky bit.
- 18. Given a.txt, we want to determine the lines containing words Net and Fox case sensitive and put them in files 18-1.txt, 18-2.txt and 18-3.txt . How would you do it using: $(each \mid 2)$

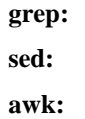

19. given a.txt, we want to determine the lines containing only one of strings Net and Fox and put them in files 19-1.txt, 19-2.txt and 19-3.txt How would you do it using:(each **2** )

**grep:**

**sed:**

**awk:**

20. Given A.txt we want to: (**each 2 points** )

- Delete all strings Net and Fox (**using Sed** )

Give command and write new file as Answers/B1.txt

- On lines containing Internet, replace Fox with Firefox
- Give command and write file as Answers/B2.txt (**using vi/vim**)

- Do the above using sed, and write into B3 - On lines 1 to line containing ElifNet insert "BASLA " at the beginning, Give commands and write file as Answers/B4.txt

- On line starting with "minternet" to line with BitNeT add to the end of each line word " BITTI" Give commands and write file as Answers/B5.txt

- 21. given satis.txt, compute total number of units sold for each fruit using Awk. Hint: use associative arrays. Print amounts for apple and orange.
- 22. we want to run /usr/bin/temizlik.sh every Sunday and Thursday 2:25 in January, March, May and August. How would you do it ?
- 23. we want run long-jobs.sh at 2:00 three days later . How would you do it ?
- 24. How would you determine all httpd processes and kill it ?
- 25. stat.c is a simple program to compute mean and variance. stat is a compiled program from stat.c. a sample input is given as input.txt. Write a simple shell script when executed, will run program stat with input input.txt and will write its output in output.txt , and possible errors to error.txt. Please run the resulting shell script and output.txt and error.txt should be in Answers as well as shell script
- 26. Determine list of public rsync archives(modules) at 139.179.33.200 and copy files in these modules into Answers
- 27. In 139.179.33.200 there is user named **ctis** and passwd ctis1548. create an empty file with your Name.LastName (ascii only) and copy using rsync into /home/ctis
- 28. In the above machine there is an unlisted module **deney** ) with user ctisx is authorized to upload into it. user ctisx has the password ctisx. Upload Name.LastName into module deney using rsync.
- 29. Write bash script which will print:
	- a) "Welcome"
	- b) Name of script c) Number of arguments
	- d) Each argument on a line by itself
	- e) "Goodbye"

30. Write a bash script which will sum its arguments (assuming all integers) and

a) print argument vector at the beginning b) at the end print " Sum of x terms is equal to y" where x is the number of arguments and y is total c) use while and shift

31. Given grade.txt, determine number of A, F, and number of passing students. use Bash script with case construct.

32. Write a bash script which will take an arbitrary number of arguments; for each arguments, bash script will do the following:

i) check whether arguments exits as an object of current system, if it is not give an error message and continue (exit with value 1)

- ii) if its an ordinary file, print its size and exits
- iii) if its a directory print its disk usage and exit
- iv) Otherwise, print a message like " object x exists but it is not an ordinary file or directory" and exit . **8 pts**

33. You are given uyu-1.sh uyu-2.sh uyu-3.sh and uyu-4.sh executable shell scripts. **6 points**

i) Run uyu-1.sh, uyu2-sh, uyu-3.sh and uyu-4.sh in the background successively, give the result of "jobs" in 33-1.txt in Answers.

ii) put uyu-2.sh in foreground, and stop it, give results of "jobs" in33-2.txt in Answers

iii) kill uyu-1.sh using % notation, and put uyu-2.sh (uyu-3.sh) into background and kill it, and give resulting "jobs" result in 33-3.txt